**Federal Acquisition Service**

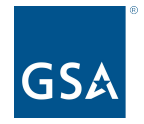

**oasisCPRM@gsa.gov**

To access slides: [Industry Guidance and Resources](https://www.gsa.gov/buy-through-us/products-services/professional-services/buy-services/oasis-and-oasis-small-business/industry-guidance-and-resources#:~:text=Symphony%20Procurement%20Suite-,Contract%20Reporting,-The%20OASIS%20contract), OASIS homepage Under CPRM +

# **OASIS CPRM** Vouchers & CAF Remittance

Office of Professional Services & Human Capital Categories

Kayla Daly MAC Financial Analyst, Business Operations July 9, 2024

# **Quarterly Reporting & Zero Invoices**

**2nd Quarter** 

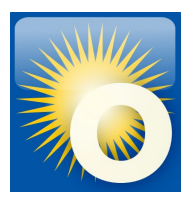

#### **Quarterly Reporting Deadlines**

- **● Calendar Quarters [G.3.2.4.]**
- **● All active task orders EVERY quarter**
- **● Report the same for life of the order**
	- By invoice date **OR** paid date
- **● Expectation → Invoiced CAF = Estimated CAF = paid CAF**

#### **Zero Invoices**

- **● Intentional gap in reporting**
- **● Satisfies quarterly reporting requirement**
- **● Added the same way as new invoice data**

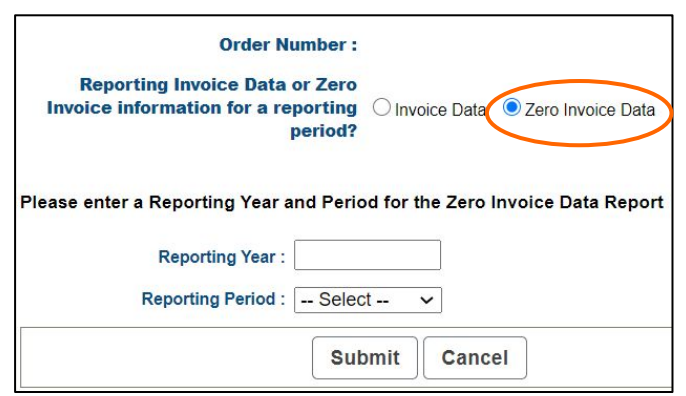

*Calendar Quarters CAF & Reporting Due Date*

**1st Quarter** January 1 - March 31 No later than April 30th

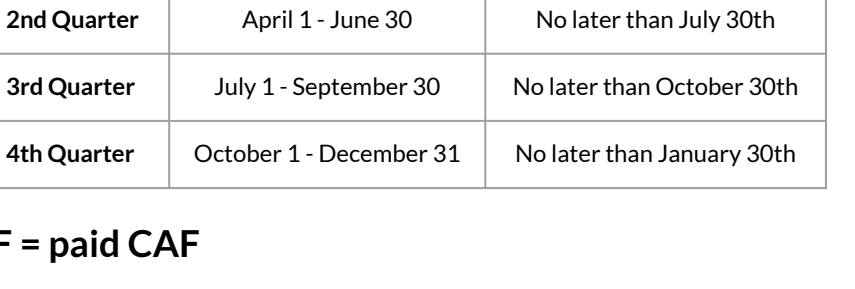

# **Enter CAF Payment Data (Vouchers)**

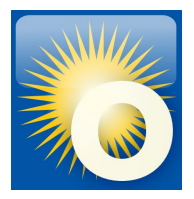

### **CAF Payment Data Form Report CAF payments and connect to Pay.gov**

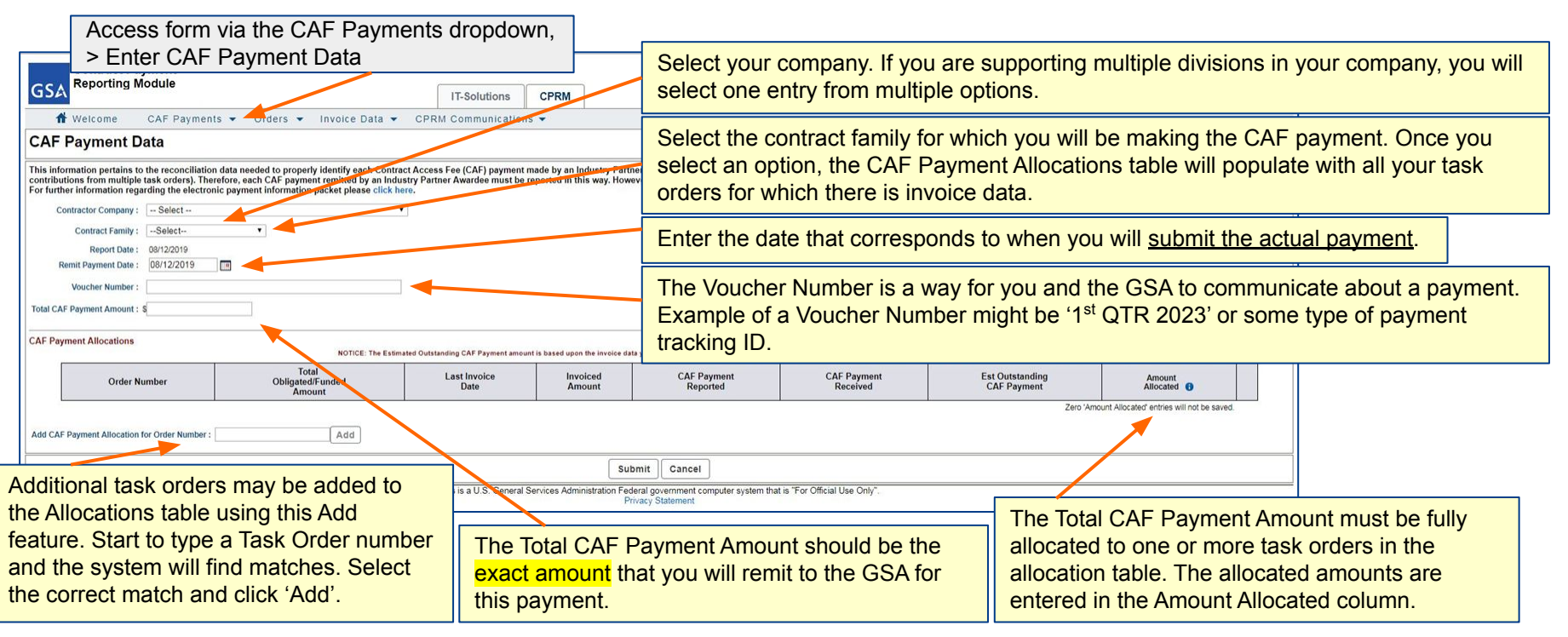

## **Vouchers (cont'd)**

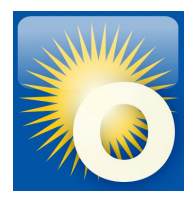

- **● One voucher per contract**
- **● Payment must match the voucher exactly**
- **● CPRM calculates payment with the ESTIMATED CAF amount** 
	- **○ If your INVOICED CAF (CAF Line Item Amount) differs from the EST CAF, you should pay what you invoiced**
	- **○ You need to note the amount to pay on your Order Data Page and enter it into the Amount Allocated field**

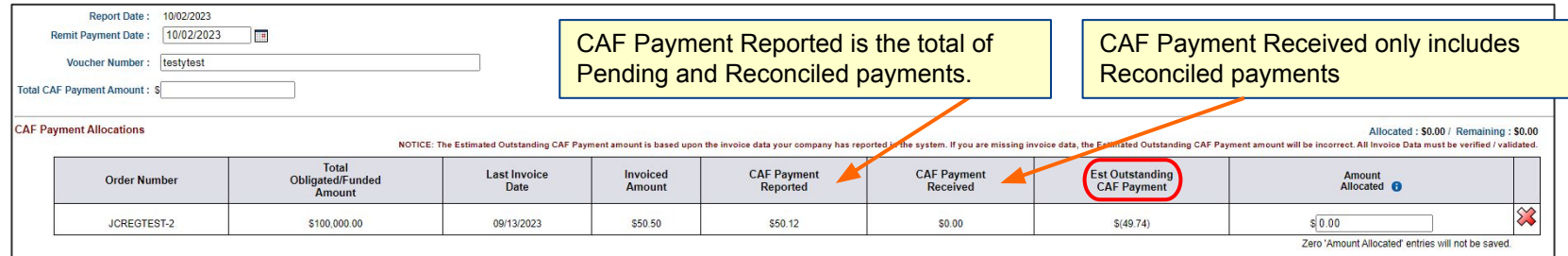

# **Remit CAF with Pay.gov**

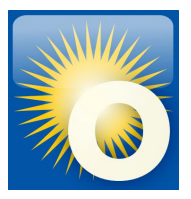

**Times Draman Bridge Book Britain and Consti-**Any Was Frank, Accounts (81796) month or writers

### **Pay Button**

- **● Enables you to remit your CAF payment to the GSA using U.S. Treasury's Pay.gov system**
- Pay button appears on **pending CAF Payment Data Forms and after you submit the CAF Payment Data Form**
- **•** You will leave CPRM and open a connection to Pay.gov, but your contract number and **payment amount will be carried over**
- **● Pay.gov payments are done by electronic bank transfer**
- **● Return to the voucher in CPRM and check the status is "Pending"**

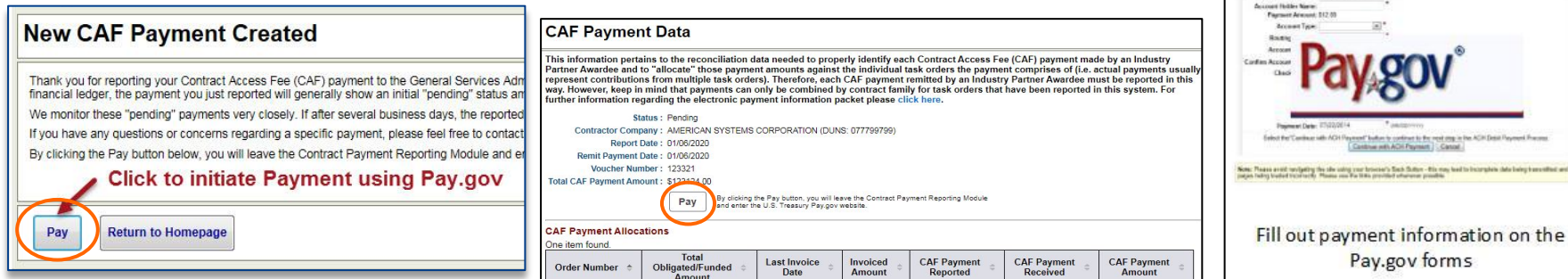

# **Invoice Reconciliation**

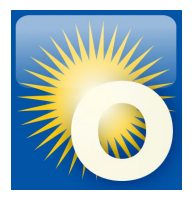

#### **Reviews begin immediately following the reporting deadline** *ex: Q3 review begins Nov 1* **GSA reviews invoice reporting & CAF remittance**

#### **CPRM Analysts:**

- **● Compare Order Data Page to what is reported by OCOs in FPDS-NG**
- **● Ensure invoice or zero invoice was reported for each Task Order**
- **● CAF invoiced = CAF remitted = Estimated CAF**
- **● Review Prices Paid Data PPD**
- **● Ensure all required documents are attached to new task orders**

#### **To resolve reporting and remittance issues:**

- **● Analysts reach out to Contractors**
- **● Engage IOAs or ConOps as necessary**

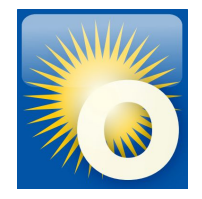

## **Questions?**

## **Thank you for attending the OASIS Training today!**

### **Please type your question into the Q & A box. We will answer live but Q&A will be captured and emailed to participants.**

**Reminder! We can be reached at [oasisCPRM@gsa.gov](mailto:oasisCPRM@gsa.gov) if you have future questions**

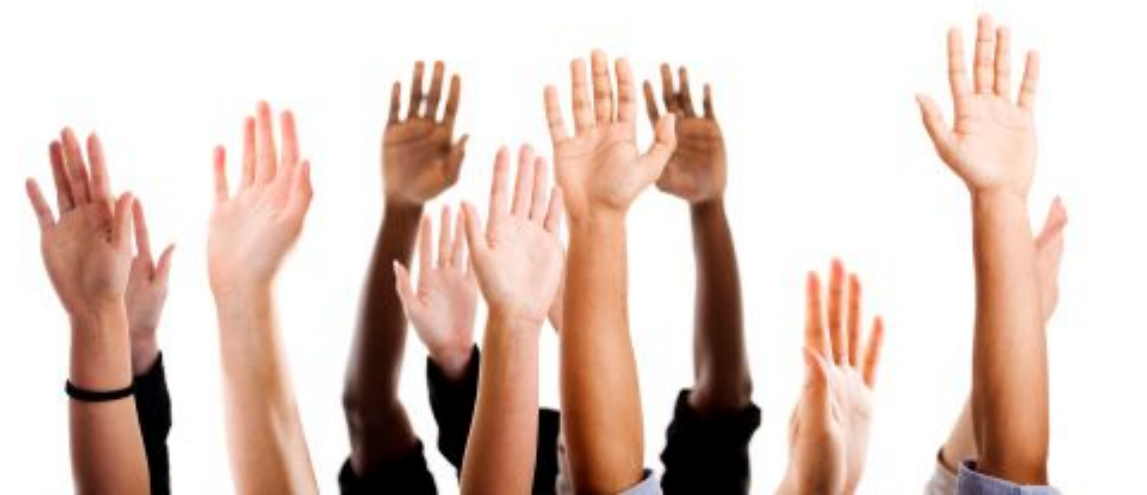